# PANTALONES CORTOS

## MOD-A 55

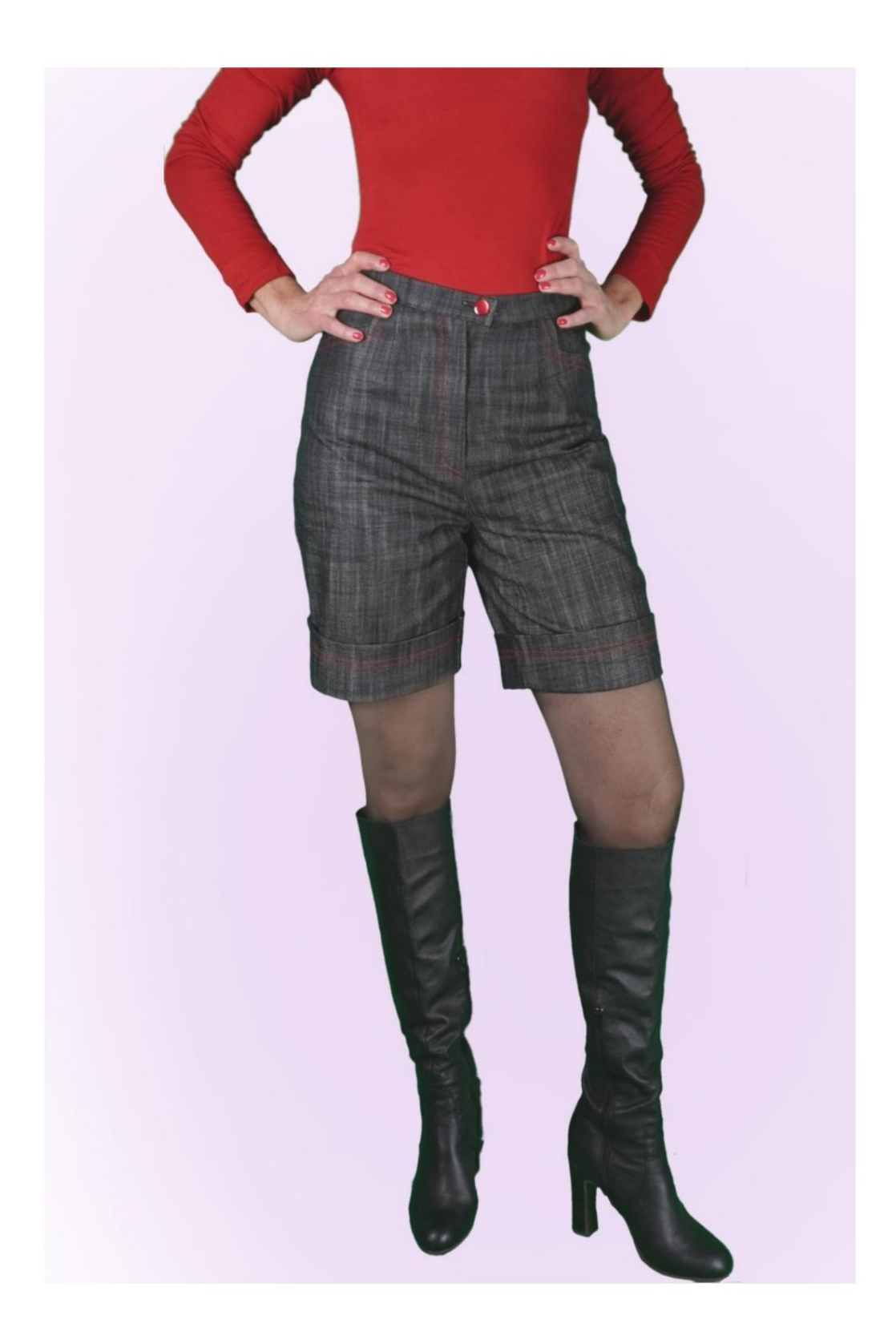

## DESCRIPCIÓN DEL MODELO

largo del pantalón. Modelo libre en la elección de las medidas de la circunferencia inferior y

De esta forma obtienes pantalones con una línea de pierna personalizada.

La cintura es alta, con pinzas delante y detrás, rematada con tira.

Bolsillo delantero con forma particular del corte.

El cierre está dispuesto en el frente central.

La parte inferior de los pantalones cortos presenta un dobladillo alto.

La posibilidad de añadir cm de ajuste se da en la Circunferencia de Cintura y Circunferencia de Cadera.

#### MUY IMPORTANTE PARA LA CREACIÓN DEL MODELO ES LA TOMA DE MEDIDAS.

En la página MEDIDAS, al seleccionar "Mostrar muñeco para mediciones", se muestra un muñeco.

Seleccionar una casilla para ingresar medidas, por ejemplo Altura de la persona, indica cómo tomar esta altura correctamente.

La posibilidad de añadir cm de ajuste se da en la Circunferencia de Cintura y Circunferencia de Cadera.

Preste siempre atención, después de introducir las medidas, a que el modelo quede armonioso.

EL MODELO SE COMPONE DE LO SIGUIENTE ACTIVAR:

N.1 AL FRENTE. Una vez sobre la doble tela.

N.2 DETRÁS. Una vez sobre la doble tela.

N.3 CORREA. Una vez en el pliegue de la tela.

N.4 LATERAL LATERAL + BOLSO DE BOLSILLO. Una vez sobre la doble tela.

N.5 BOLSO DE BOLSILLO. Una vez sobre la doble tela.

Nota:

El patrón ya incluye márgenes de costura.

# MATERIAL REQUERIDO PARA CREACIÓN DE ESTE MODELO

La tela utilizada para el modelo de la foto es jeans.

- 1. Tejido, tipo de tejido a elección, cantidad ver página siguiente.
- 2. Hilo de máquina de coser.
- 3. Cremallera, 18-20 cm de largo.
- 4. Diámetro del botón 18 mm.
- 5. Si el tejido lo requiere, refuerzo termoadhesivo para la correa 15 cm alto 140 cm.

### PATRÓN EN TELA Y CANTIDAD DE TELA **NECESARIO**

Hay 2 casos posibles, dependiendo de si estás utilizando el Programa TittiCad (instalado en tu PC), o el Servicio de Patrones Online (presente en el sitio web www.titticad.com):

- Programa TittiCad:

Abriendo la página IMPRIMIR y seleccionando el elemento Diseño en tela en la "Lista de impresiones disponibles".

Aparece una sugerencia de cómo colocar el patrón en la tela.

- [Patrones de papel online desde www.titticad.com:](https://www.titticad.com/cartamodelli-online)

Después de ingresar las medidas y solicitar la Vista Previa Gratuita, la Disposición sobre la tela y el largo requerido de la tela se muestran en la parte inferior de la página.

La flecha vertical indica la cantidad de tela necesaria, mientras que la flecha horizontal indica el ancho de la tela, puede ser tela doble (cuando se indica 75cm) o tela simple (cuando se indica 150cm).

Se recomienda coger siempre un poco más (10-15 cm)

## CONSEJOS DE EMBALAJE

Preparación de patrones de papel

[Cómo montar el patrón de papel TittiCad.](https://www.devcad.com/tc_online/tutorial.asp?nome=assemblaggio_a4)

Primeros pasos en el embalaje

[2-3 Cosas que debes saber sobre la tela antes de colocar el](https://www.devcad.com/tc_online/tutorial.asp?nome=primi_passi_1)  patrón de papel sobre la tela.

[Cómo colocar patrón de papel sobre tela.](https://www.devcad.com/tc_online/tutorial.asp?nome=primi_passi_2)

[Marque el contorno del patrón de papel y ensamble el](https://www.devcad.com/tc_online/tutorial.asp?nome=primi_passi_3)  [frente y la espalda.](https://www.devcad.com/tc_online/tutorial.asp?nome=primi_passi_3)

Vídeo tutoriales específicos de este modelo.

[MOD-A-55 Pantalón corto con doble puño.](https://www.devcad.com/tc_online/tutorial.asp?nome=mod_a_55) [Paquete completo.](https://www.devcad.com/tc_online/tutorial.asp?nome=mod_a_55)

[Coser dardos sencillos.](https://www.devcad.com/tc_online/tutorial.asp?nome=pince_semplice)

[Aplique la correa de la cintura a un pantalón \(falda\).](https://www.devcad.com/tc_online/tutorial.asp?nome=cinturino_in_vita)

[Cómo aplicar el liner termoadhesivo.](https://www.devcad.com/tc_online/tutorial.asp?nome=teletta)

Para ver todos los tutoriales en vídeo sobre el embalaje, haga clic en el siguiente enlace:

www.titticad.com/confezione